NDI notes:

**1.** Our camera uses NDI 4.0 version, which is the latest release, and in general, it supports H264 and original image transmission. As we do not support FPGA, our camera only can support H.264 transmission. So you should **pay much more attention on which software supports NDI 4 library before using it.**

2. The NDI transport by main stream by default; support 1920\*1080,1280\*720; If chose the low-bandwidth mode, subs tream is used and suppprt640\*360,640\*480. The encoding frame rate and the video output frame rate must be consistent, and the frame rate of web code must be integer

3. At present, our camera supports NDI PTZ function

4. When using the NDI test tool Studio Monitor, the environment is configured to meet the requirements given by NDI **(https://ndi.tv/tools/)** At present, the main NDI software support 4 library, however, mostly in the public testing phase but not release to the market.<br>We believe such supported software will be updated to support the newest 4 library soon, and the unsupported software will be added to support 4 library too, It s the trend.

5. When show the pic below, it means your software can not support NDI 4.0 library.

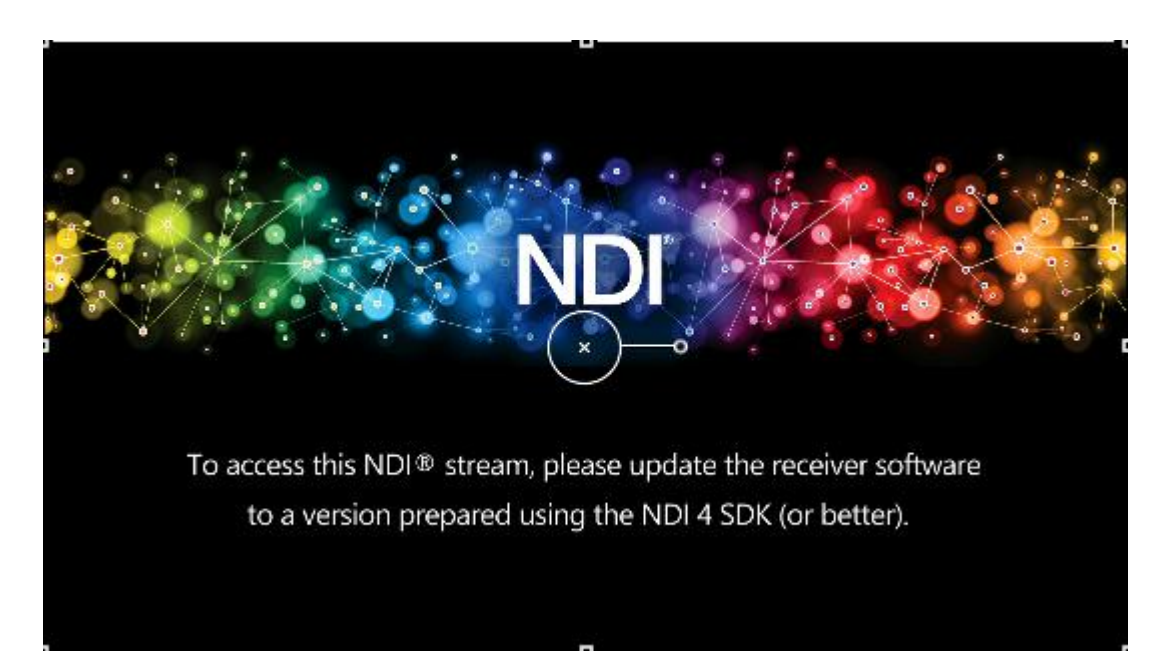

VISCA OVER IP:

Our cameras adhere to the VISCA OVER IP protocol standards,VISCA OVER IP transmitter (the device that sends commands to the camera) is not universal on some special VISCA commands,Then individual commands can not being used, if so,we can do software customization for you. Common special commands include clear preset, set preset, call preset, menu call, menu confirm, etc.

Pls pay attention, When using our camera, the subnet mask should be consistent with the current network configuration.

VIMIX23 supports NDI 4.0, but this version is currently in public beta The latest OBS software plus official BBS plug-in can achieve support for NDI4.0 NDI audio, video and cloud functions are subject to the official NDI testing tools.

Steps to use OBS: To download OBS here: <https://obsproject.com/>

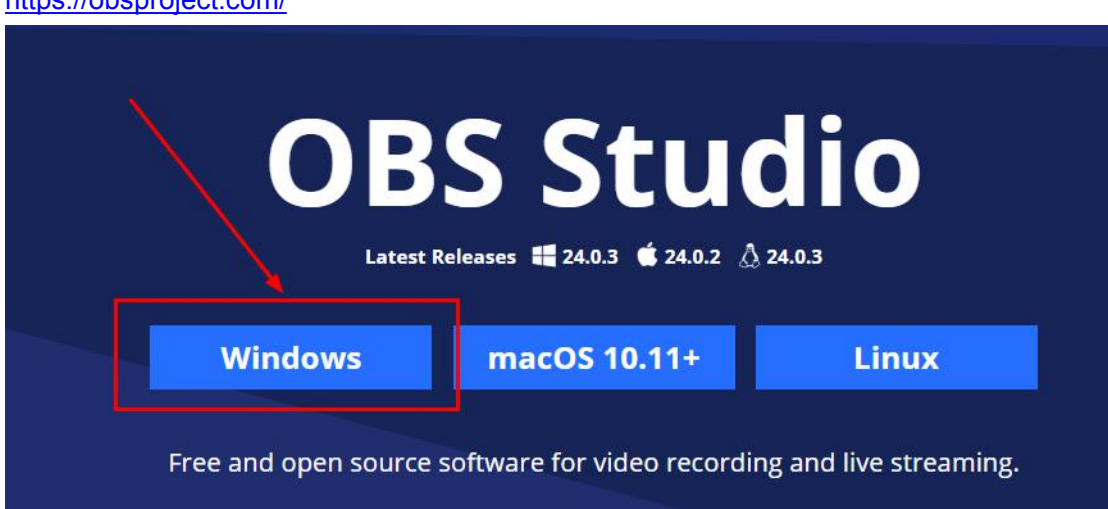

To install OBS

To search the NDI4.0 plugin address through OBS official BBS <https://github.com/Palakis/obs-ndi/releases/tag/4.7.1>

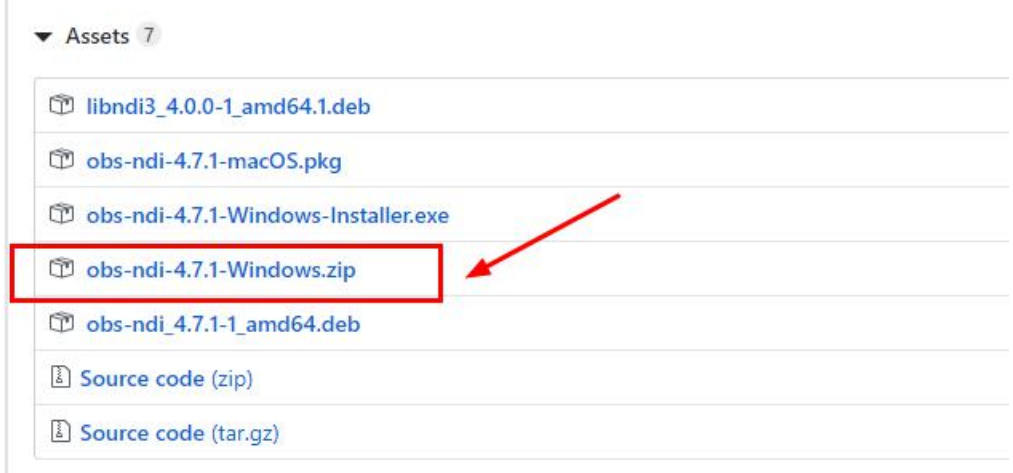

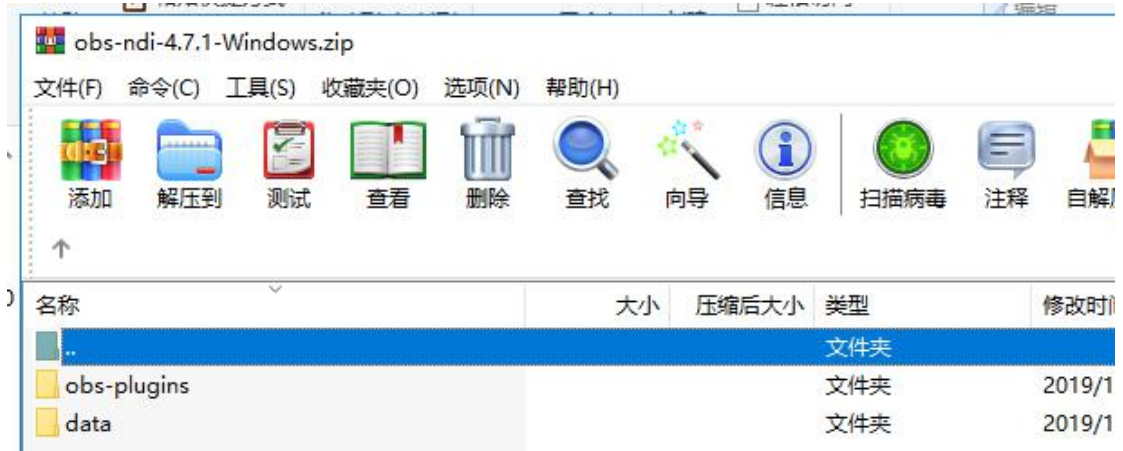

Once the plug-in is unzipped, copy the directory directly to the OBS installation root directory and replace it

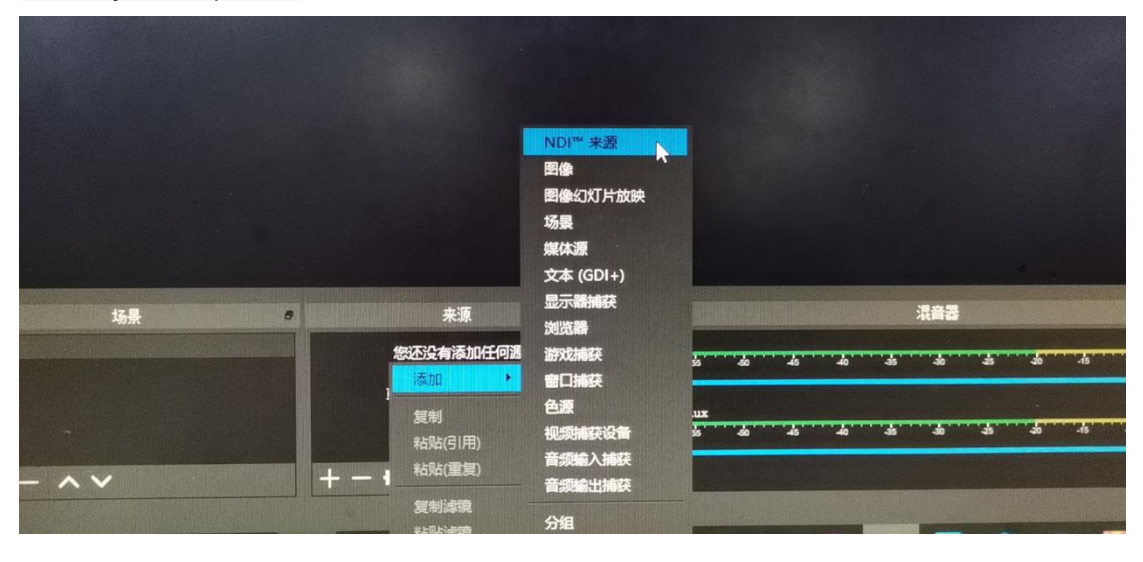

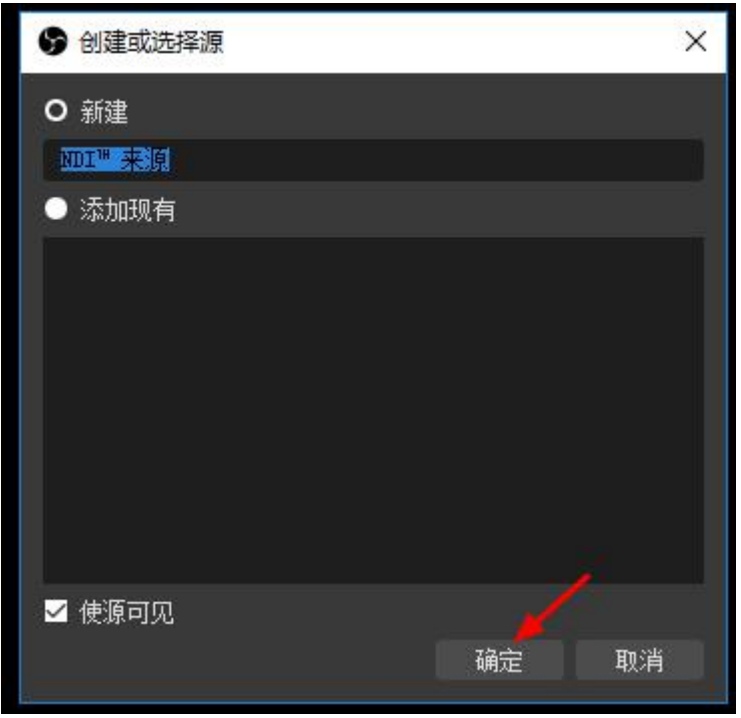

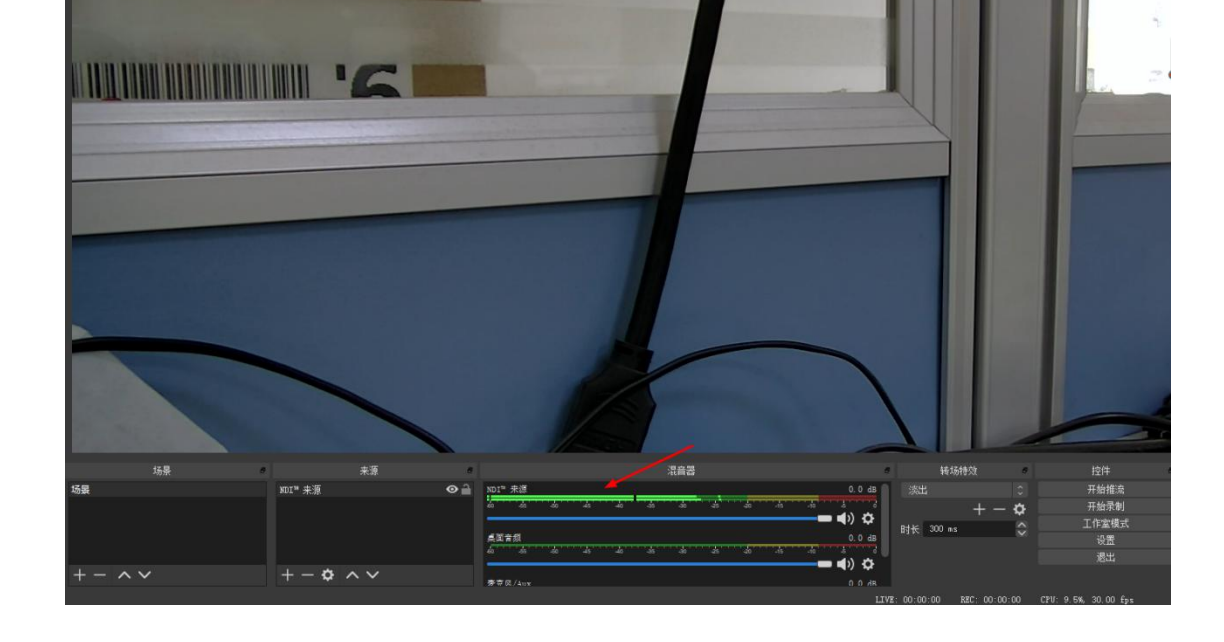

Audio is available by default if the camera is connected to the audio source.

OBS Connection is a little slow

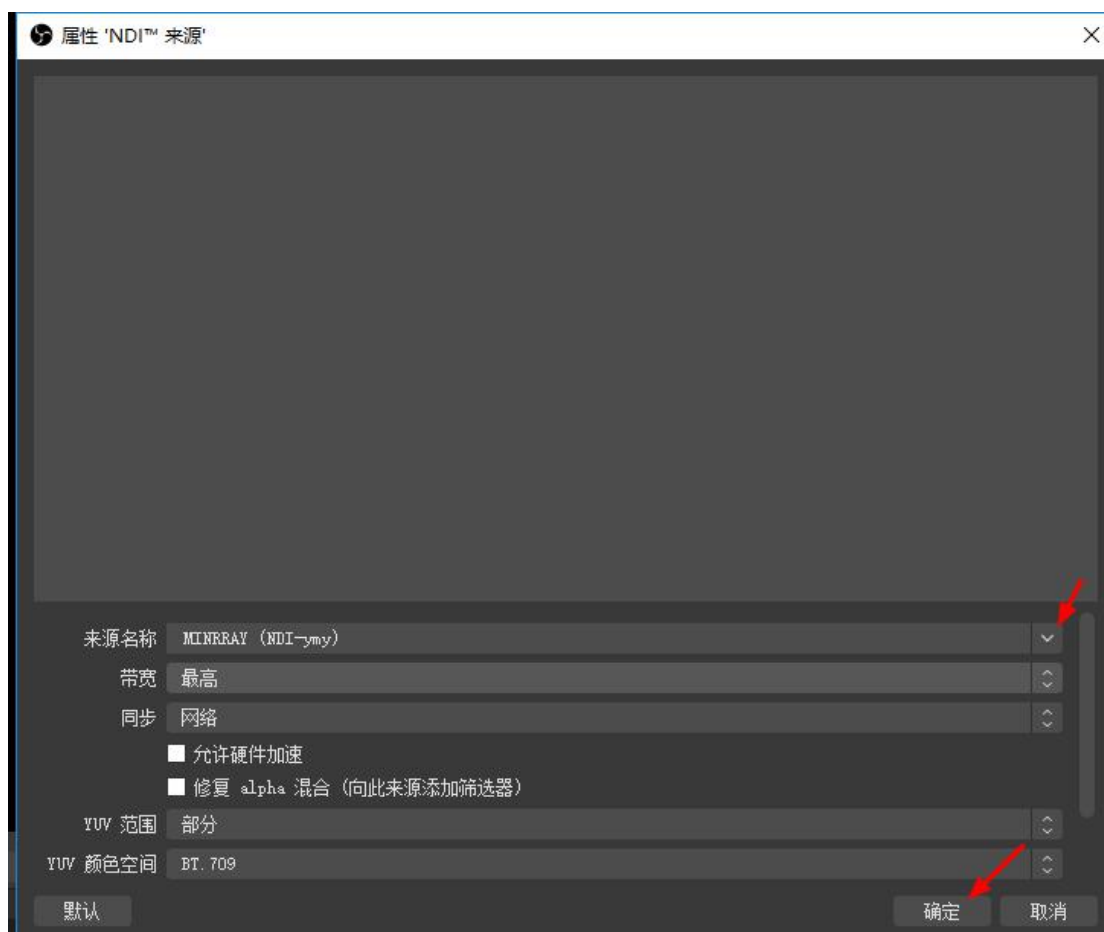